# **m** s661FXm-7S / s661FXm-7

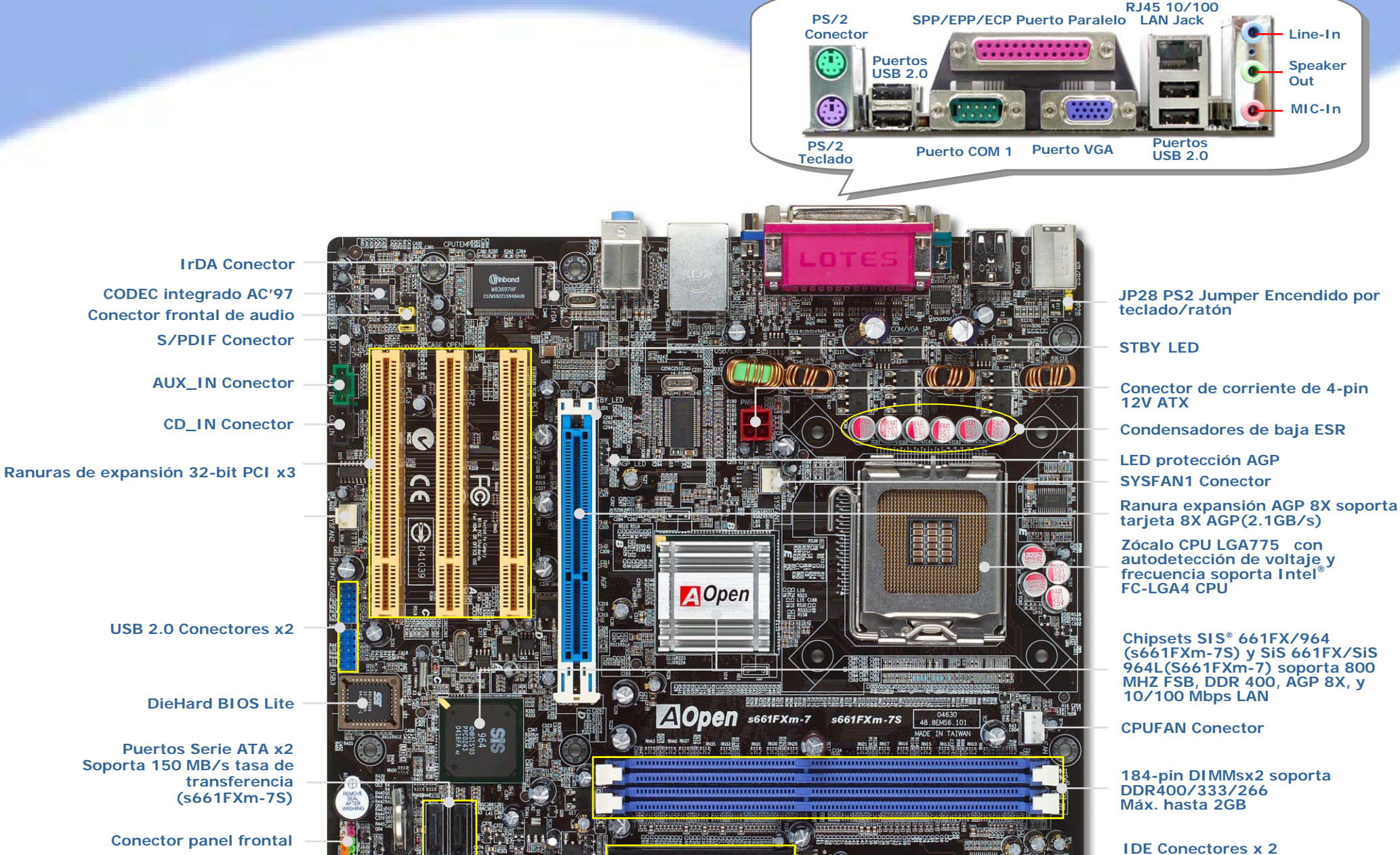

**(soporta ATA66/100/133)** 

A0.1

**JP14 jumper borrar datos CMOS Conector panel frontal FDD Conector ——工程中 THE CONSTRUCT TELESTIC ATX 最近的过程中的工作中的工作中,这一些一**一 Conector de corriente ATX

**IrDA Conector** 

**AUX\_ IN Conector** 

**CD\_ IN Conector**

Ŧ

**USB 2.0 Conectores x2** 

**Puertos Serie ATA x2 Soporta 150 MB/s tasa de** 

**DieHard BIOS Lite** 

**transferencia (s661FXm-7S)** 

**S/PDIF Conector** 

**CODEC integrado AC'97** 

**Conector frontal de audio** 

AOpen se reserva el derecho de revisar todas las especificaciones e información contenidas en este documento, sin previo aviso.

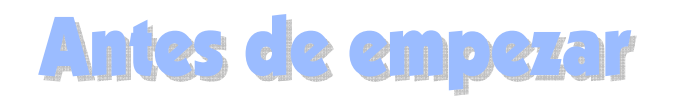

**Instálelo Vd. mismo** 

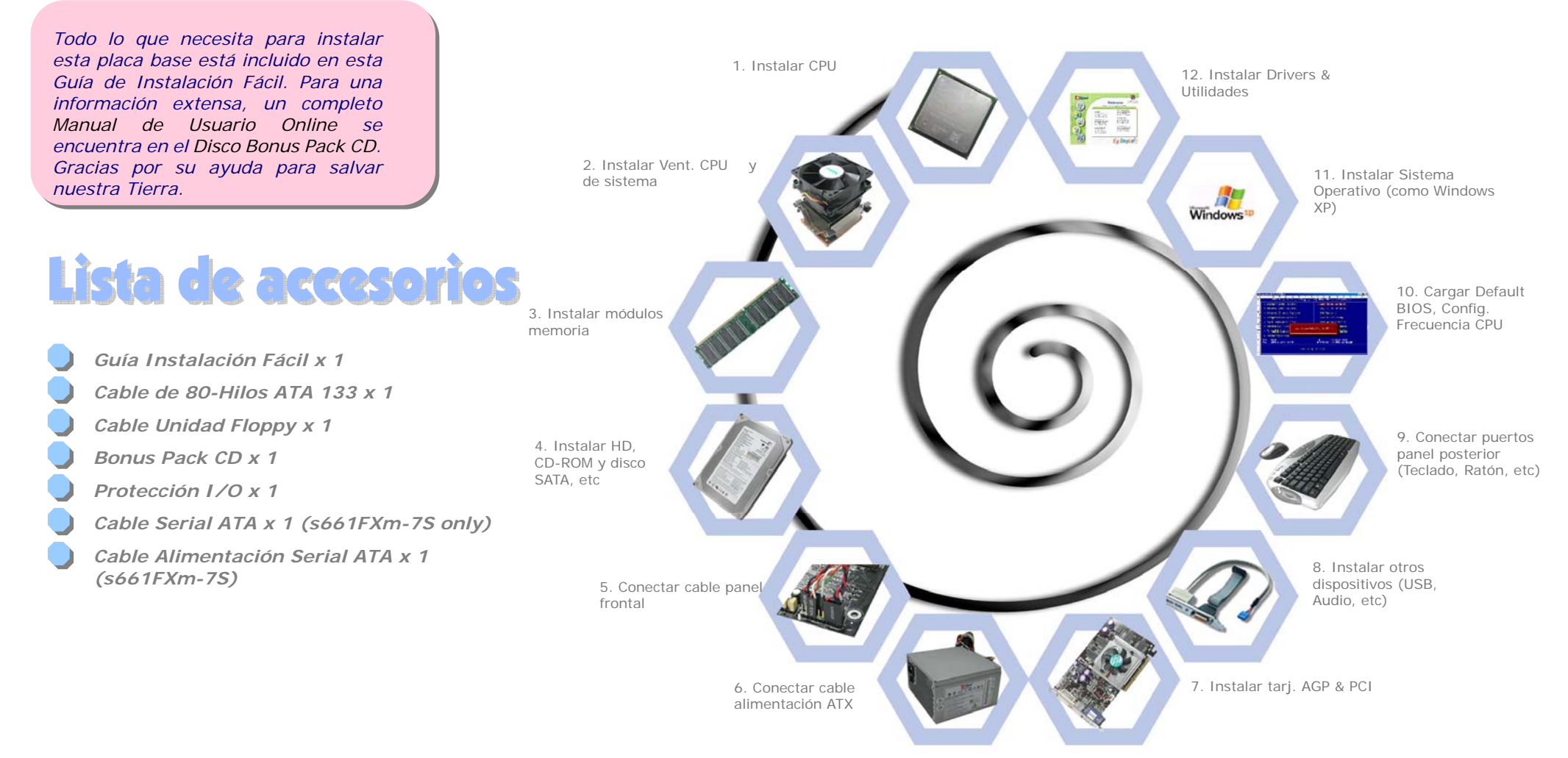

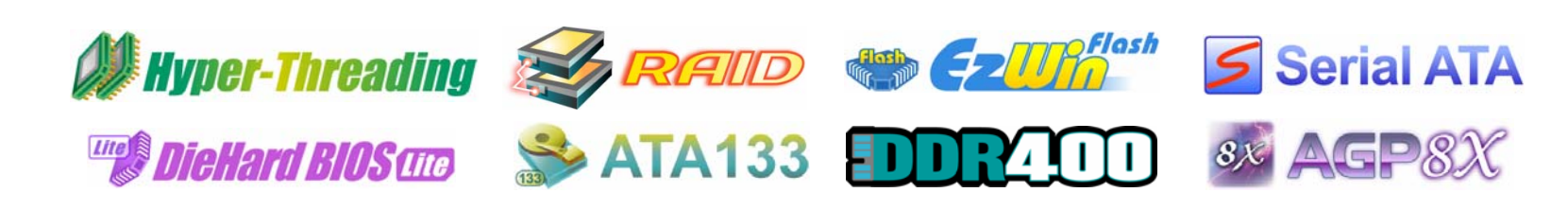

*PART NO:* 

*DOC. NO: S661FXM7S-EG-S0408A*

### *1. Instalación de la CPU*

zócalo de la CPU. 2.3.en el zócalo. 4.*pines de la CPU.*  Placa del zócalo CPU Pin 1 del zócalo Tapa de plástico Flecah dorada Palanca del zócaloCPU

Este zócalo soporta CPU FC-LGA4, la última cápsula CPU desarrollada por Intel. Otras CPU's no encajan en él.

Levante la palanca y la placa del

 Quite la tapa de plástico de la bandeja del zócalo de la CPU.

 Localize el Pin 1 en el zócalo y busque una flecha dorada en la cara superior de la CPU. Haga coincidir el Pin 1 y la flecha dorada. Luego inserte la CPU

 Baje la placa y la palanca del zócalo de la CPU para finalizar su instalación

*Nota: Si no enfrenta correctamente el Pin 1 del zócalo de la CPU y la flecha dorada, puede dañar la CPU. No toque los* 

*Nota: Intel recomienda encarecidamente el uso de pasta térmica para evitar sobrecalentamiento de la CPU Prescott.* 

#### *2. Instación de los ventiladores de CPU & Sistema*

Enchufe el cable del ventilador de la CPU al conector de 4-pin **CPU FAN**. Si tiene ventilador de caja, puede conectarlo a SYS**FAN1** o SYS**FAN2**.

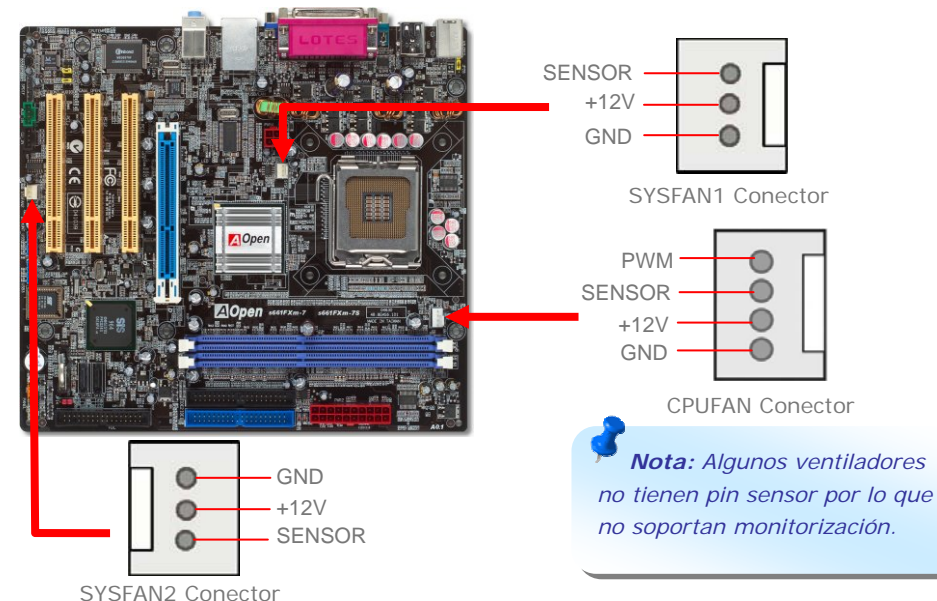

#### *3. Instalación de los módulos de memoria*

Las ranuras DIMM se han diseñado en azul Electronic fácil de identificar. Inserte el módulo directamente hacia abajo en la ranura presionando con ambas manos hasta asegurarlo en su sitio.

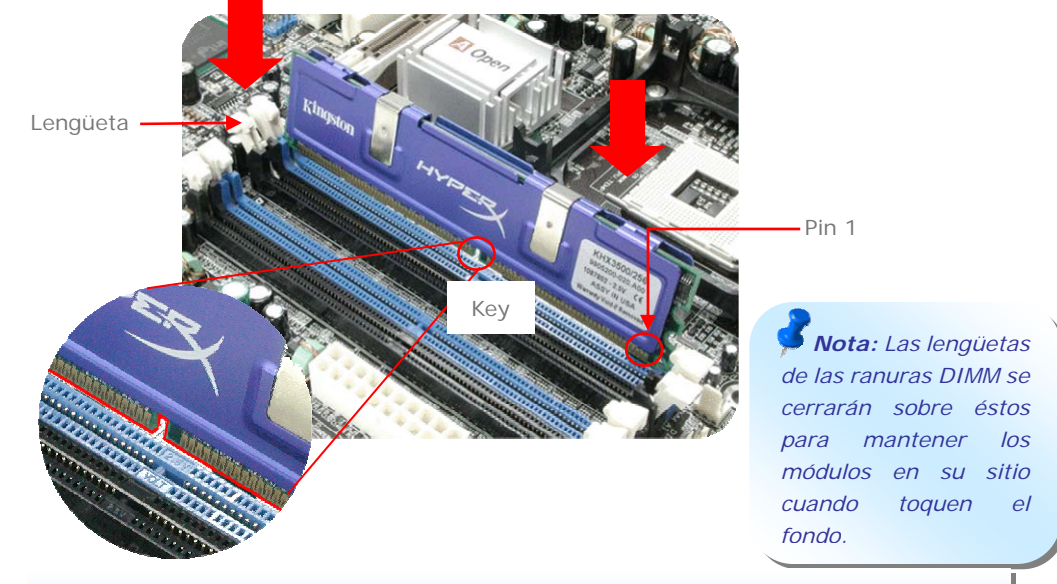

# *4. Conexión de los cables IDE y Floppy*

Conecte el cable floppy de 34-pin y el IDE de 40-pin, 80-hilos a sus conectores correspondientes. Cuide la orientación del pin1. Una orientación equivocada puede dañar el sistema.

![](_page_2_Figure_17.jpeg)

FDD Conector

# *5. Conexión del cable del panel frontal*

Inserte los conectores "power LED, Keylock, speaker, power y reset switch" en los correspondientes pins. Si habilita el item "Suspend Mode" en BIOS Setup, los LED ACPI & Power centellearán mientras el sistema esté en modo suspendido.

Localice el cable "power switch" de su caja ATX. Es un cable de 2 pins hembra del panel frontal de la misma. Insértelo en el conector "soft-power switch" marcado como *SPWR*.

![](_page_3_Picture_3.jpeg)

# *6. Conexión de los cables de alimentación ATX*

Esta placa base viene con un conector de alimentación de 24-pin y 4-pin ATX como se muestra debajo. Asegúrese de conectarlo con la orientación correcta. Recomendamos conectar antes el de 4-pin.

![](_page_3_Figure_6.jpeg)

### *7. Encendido y carga de la configuración BIOS*

![](_page_3_Picture_8.jpeg)

Tras configurar los jumpers y conectar los cables, encienda y acceda a la configuración BIOS, pulsando <Supr> durante el POST (Power On Self Test). Escoja "Load Setup Defaults" para el rendimiento óptimo recomendado.

#### Phoenix - AwardBIOS CMOS Setup Utility

► Standard CMOS Features Load Setup Defaults Load Turbo Defaults ► Advanced BIOS Features ► Advanced Chipset Features Set Password  $\blacktriangleright$  Integrated Peripherals Save & Exit Setup ► Power Management Setup Exit Without Saving  $\triangleright$  PnP/PCT Configurations Load EEPROM Defaults Silent BIOS/HW Monitor Save EEPROM Defaults Frequency/Voltage Control  $\triangleright$  Credits

*Aviso: Evite usar "Load Turbo Defaults", a menos que esté seguro de que los componentes de su sistema (CPU, RAM, HDD, etc.) son lo bastante buenos para la configuración Turbo.* 

#### *8. AOpen Bonus Pack CD y EzInstall*

Puede usar el menú auto run del disco Bonus CD. Escoja utilidad y controlador en los iconos del lado izquierdo, y pulse el botón "**GO**" para completar la instalación automaticamente.

![](_page_3_Picture_15.jpeg)

### Configuración del voltaje del núcleo de la CPU

Esta placa base soporta la función Voltage ID (VID) que detecta el voltaje de la CPU automaticamente durante el arranque. No es necesario su ajuste.

#### Configuración de la frecuencia de la CPU

Esta placa base es de diseño libre de jumpers para la CPU, puede ajustar la frecuencia de la CPU en pasos de 1 MHz mediante la BIOS si quiere hacer overclocking. Frecuencia Núcleo CPU = CPU FSB clock x Multiplicador CPU. No obstante, todas las CPU actualmente en el mercado son de "multiplicador fijo". Esto significa que el usuario sólo puede cambiar el CPU FSB clock para hacer overclocking.

# (¡¡El usuario asume sus propios riesgos al hacer overclocking!!)

*BIOS Setup > Frequency / Voltage Control > CPU Speed Setup*

![](_page_4_Picture_272.jpeg)

![](_page_4_Picture_273.jpeg)

**Nota:** Con la rápida evolución de la CPU, las podría haber más veloces cuando reciba esta guía de instalación. Esta tabla es sólo para su referencia.

*Nota: Algunos ventiladores no tienen pin sensor por lo que no soportan monitorización.*

*Nota: El chipset SiS 661FX soporta CPU LGA775. La CPU LGA775 podría detectar el multiplicador automaticamente; puede que no sea capaz de ajustarlo manualmente en la BIOS.* 

![](_page_4_Picture_12.jpeg)

*una frecuencia máxima de sistema de 800MHz (200MHz\*4); ajustes más altos pueden ocasionar serios daños.*

Puede borrar la CMOS para restaurar la configuración por defecto del sistema. Para borrar la CMOS, siga este procedimiento.

- 1. Desconecte el sistema y desenchufe la fuente de alimentación.
- 2. Quite el cable de energía ATX de su conector PWR2.
- 3. Localice JP14 y cortocircuite los pin 2 y 3 durante unos segundos.
- 4. Retorne el JP14 a su posición normal uniendo los pins 1 y 2.
- 5. Conecte de nuevo el cable de corriente ATX al conector PWR2.

![](_page_4_Picture_22.jpeg)

![](_page_4_Picture_23.jpeg)

# *JP28 Jumper encendido por teclado/ratón*

Esta placa base proporciona encendido por teclado/ratón. Use JP28 para activar o desactivar esta función, que reactivará su sistema desde el modo suspendido mediante el teclado o ratón. De fábrica viene en la posición "Desactivada" (1-2), y puede activarla cambiando el jumper a 2-3.

![](_page_4_Picture_26.jpeg)

### *Conector USB 2.0*

Esta placa base proporciona ocho conectores USB para dispositivos USB, como ratón, teclado, modem, impresora, etc. Hay cuatro puertos en el panel posterior. Use los cables adecuados para conectar el conector Frontal USB a los módulos USB o al panel frontal de la caja.

![](_page_5_Figure_2.jpeg)

# *LAN integrada de 10/100 Mbps*

A la potencia del controlador SiS incorporado, esta placa añade 10/100 Mbps Ethernet para uso en la oficina y el hogar. El conector Ethernet RJ45 está situado encima de los conectores USB. El LED de la derecha indica el modo de enlace, luce en amarillo cuando hay enlace a la red. El LED de la izquierda indica el modo de transferencia, luce en verde cuando se transfieren datos a 100Mbps. Puede activar o desactivar esta función en la BIOS.

![](_page_5_Picture_5.jpeg)

Transferencia (Izquierda) **Verde 100Mbps**

![](_page_5_Picture_7.jpeg)

**enlace (Derecha) Amarillo**

#### *Conector frontal de audio*

Si su caja está diseñada con un puerto de audio en el panel frontal, podrá conectar el audio integrado al panel frontal mediante este conector. A propósito, quite las tapas de los jumpers Conector Frontal de Audio antes de conectar el cable. Por favor, no lo haga si no hay puerto de audio en el panel frontal.

![](_page_5_Figure_11.jpeg)

#### *Conector S/PDIF*

S/PDIF (Sony/Philips Digital Interface) es un formato más reciente de transferencia de audio, que proporciona una calidad impresionante a través de fibra óptica y le permite disfrutar de audio digital en vez de analógico. Normalmente existen dos salidas S/PDIF como se muestra, una para conector RCA, la más habitual para productos de audio de consumo, y otra para conector óptico de mejor calidad de audio. Con un cable de audio específico, puede enchufar el conector SPDIF al otro extremo S/PDIF de un módulo de audio que soporte salida digital S/PDIF. Sin embargo, debe Vd. tener un altavoz que soporte S/PDIF con entrada digital SPDIF para conectar la salida digital SPDIF y aprovecharlo.

![](_page_5_Figure_14.jpeg)

![](_page_6_Picture_0.jpeg)

Si encuentra algún problema al arrancar su equipo, siga los procedimientos siguientes.

![](_page_6_Figure_2.jpeg)

# *Nombre del modelo y versión de la BIOS*

El nombre del modelo y la versión de la BIOS se encuentran en la esquina superior derecha de la primera pantalla de arranque (pantalla POST). Por ejemplo:

![](_page_6_Figure_5.jpeg)

#### S760GXm-SL es el modelo de la placa base; **R1.02** es la versión de la BIOS

#### *Registre su placa base*

Gracias por elegir un producto AOpen, por favor registre esta placa base en [http://club.aopen.com.tw/productreg/ p](http://club.apen.com.tw/productreg)ara convertirse en miembro de Oro del Club AOpen, y asegurarse una alta calidad de servicio y prioridad en la atención por parte de AOpen. Tendrá también la oportunidad de jugar en un juego tragaperras y ganar un premio AOpen. Antes de empezar tenga a mano la siguiente información: **Nombre del modelo, Número de componente (P/N), Número de serie(S/N) y Fecha de Compra**. El número de componente y de serie están impresos en código de barras en el embalaje exterior y a un lado del circuito impreso. Por ejemplo:

![](_page_6_Picture_152.jpeg)

Nº componente. Nº de serie

**P/N: 91.88110.201** es el nº de componente, **S/N: 91949378KN73** el nº de serie.

#### **Mensaje de error de la BIOS Phoenix-Award**

![](_page_6_Picture_153.jpeg)

![](_page_7_Picture_0.jpeg)

#### Estimado cliente,

Gracias por elegir productos AOpen. Le invitamos a registrarse en *<http://www.aopen.com>* y constituirse en miembro de Oro del Club AOpen asegurándose así una gran calidad de servicio en el futuro. Para dar el mejor servicio a cada uno de nuestros clientes, le recomendamos seguir los procedimientos que se indican y dirigirse a nuestra sucursal de la zona en que compró su producto. Con su ayuda, podremos seguir ofreciendo la mejor calidad de servicio a cada uno de nuestros clientes.

¡Muchas gracias por su comprensión!

![](_page_7_Figure_4.jpeg)

Manual Online: Para descargar el manual, por favor regístrese y seleccione su idioma preferido. En el directorio "Tipo", elija "Manuales" para acceder a la base de datos de nuestros manuales. El manual y la EIG también se encuentran en el disco AOpen Bonus Pack. http://download.aopen.com.tw/downloads

在过程里发

Informes de Test: Recomendamos elegir placa/tarieta /dispositivos según informe de test de compatibilidad para montar su PC.

http://english.aopen.com.tw/tech/report/default.htm

FAQ: Aquí encontrará una lista con los problemas más comunes de los usuarios y las FAO (Preguntas más frecuentes) pueden contener la solución a su problema. Seleccione su idioma preferido tras registrarse y puede que encuentre la solución a su problema. http://club.aopen.com.tw/fag/

**WARREN** 

Descarga de Software: Tras registrarse y seleccionar idioma puede conseguir las BIOS/utilidades y controladores que necesite en el directorio "Tipo". En la mayor parte de los casos, las versiones más recientes de los controladores y las BIOS solucionan defectos y problemas de compatibilidad anteriores. http://download.aopen.com.tw/downloads

eForum: El eForum de Aopen se ha constituido para discutir sobre nuestros productos con otros usuarios, en él podrá ver si se ha hablado antes de su problema o podrán contestarle sobre el mismo. Tras registrarse, puede seleccionar su idioma preferido en "Multi-language".

#### http://club.aopen.com.tw/forum

#### $u^*$

**大学生生活学** 

**SALLER STATE** 

Contacte con los Distribuidores/Revendedores: Vendemos nuestros productos a través de revendedores y ensambladores. Ellos deberían conocer la configuración de su sisrema muy bien y ser capaces de resolver su problema más eficazmente que nosotros. Después de todo, su actitud de servicio es una importante referencia para Vd. la próxima vez que desee comprarles alguna otra cosa.

Contáctenos: por favor, prepare con detalle una lista de la configuración de su sistema y de los síntomas de error antes de ponerse en contacto con nosotros. El número de componente, número de serie y versión de la BIOS ayudan mucho.